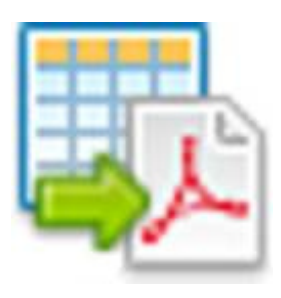

# Zusammenführen von 4Master® V10-Rechnungen in eine PDF-Datei

Version 1.0.2.265 vom 30.09.2020

### Funktion

Holen der Rechnungen aus 4Master® V10 eines ausgewählten Zeitraums und speichern der Rechnungen (PDF) in eine einzige PDF-Datei (Ausgabedatei).

## Installation

PDF-Toolkit Server installieren -> C:\Program Files (x86)\PDFtk Server\bin\pdftk.exe. Download unter https://www.pdflabs.com/tools/pdftk-the-pdf-toolkit/pdftk\_server-2.02-win-setup.exe

Ordner C:\Journal2PDF und Unterordner C:\Journal\PDF anlegen. Programm in den Ordner C:\Journal2PDF kopieren.

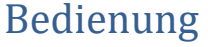

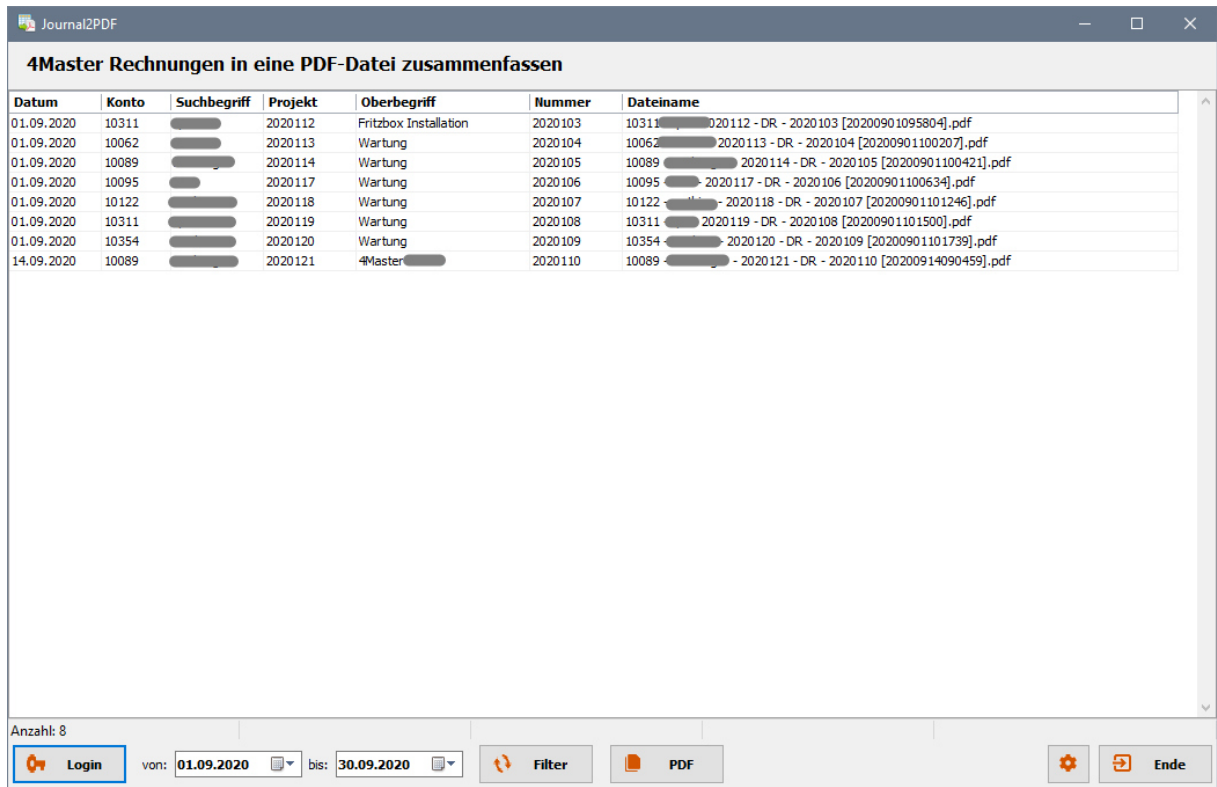

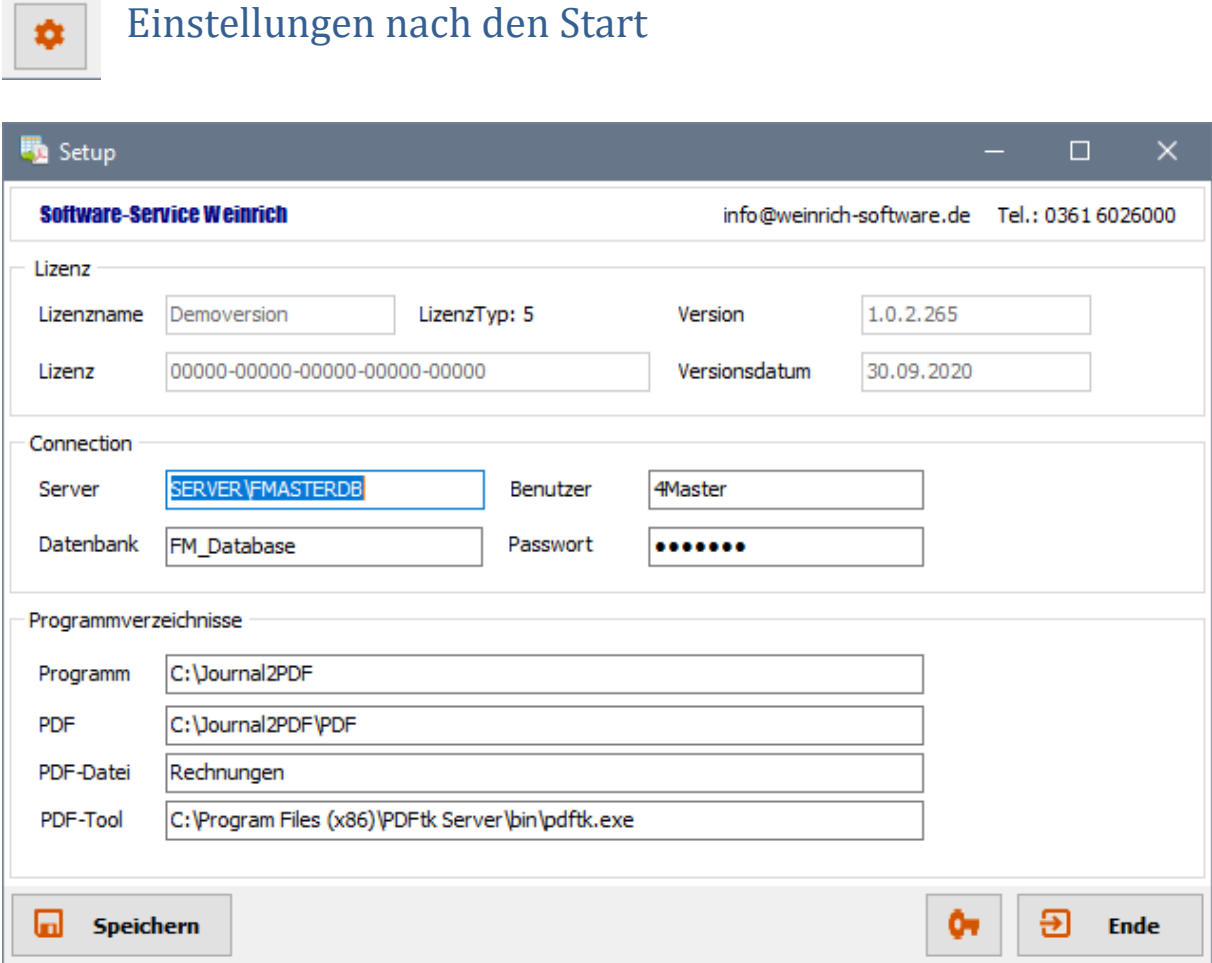

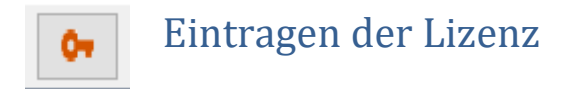

Tragen Sie hier bitte die mitgelieferte Lizenz ein. Beim Speichern wird die Lizenz geprüft.

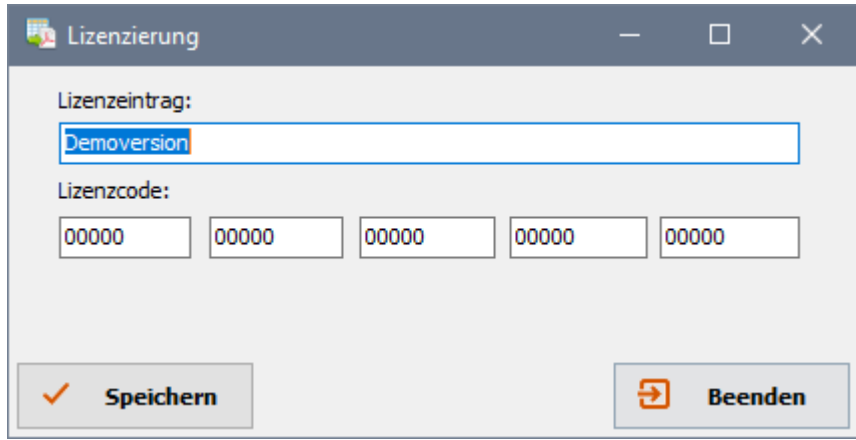

Mit der Demolizenz werden nur 5 Rechnungen zusammengefasst.

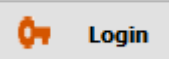

#### Anmelden an die 4Master® V10 Datenbank

Hiermit wird die 4Master® V10-Datenbank geöffnet und die Journaldaten des eingestellten Filters geladen. Standard ist hier immer der aktuelle Monat.

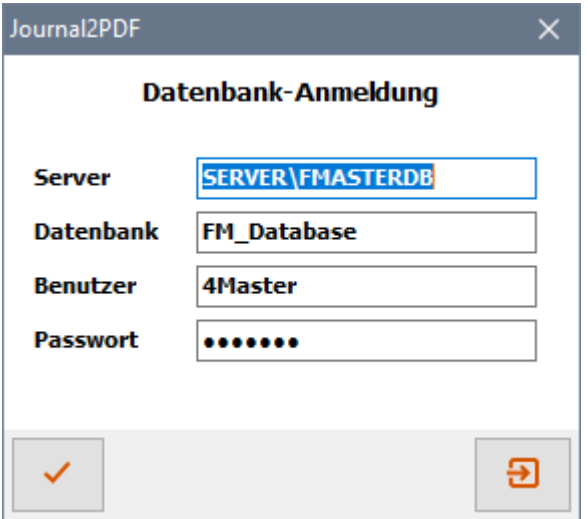

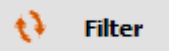

#### Filter: Auflisten aller Rechnungen im Zeitraum.

Nach der Änderung des Zeitraumes wird über die Filter-Funktion die Anzeige aktualisiert.

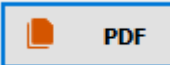

#### PDF: Erzeugen der zusammengefassten PDF-Datei.

Hiermit werden die Rechnungen aus der 4Master® V10-Datenbank in den temporären Ordner "temp" kopiert und in die Ausgabedatei zusammengestellt. Die Ausgabedatei finden Sie in dem Ordner der unter "PDF" in den Einstellungen angelegt wurde.

Nach dem Erzeugen können Sie entscheiden ob die Ausgabedatei gleich angezeigt werden soll. Hierzu ist ein PDF Anzeigeprogramm notwendig.

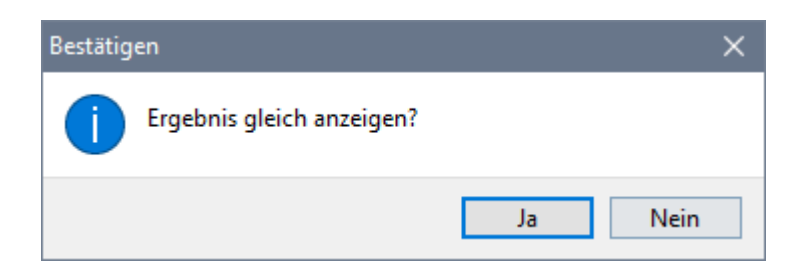